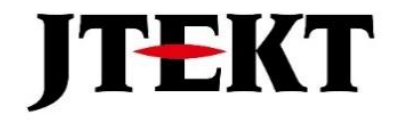

# **IMDS入力ガイドライン Ver.3.00**

**2023年10月 株式会社ジェイテクト**

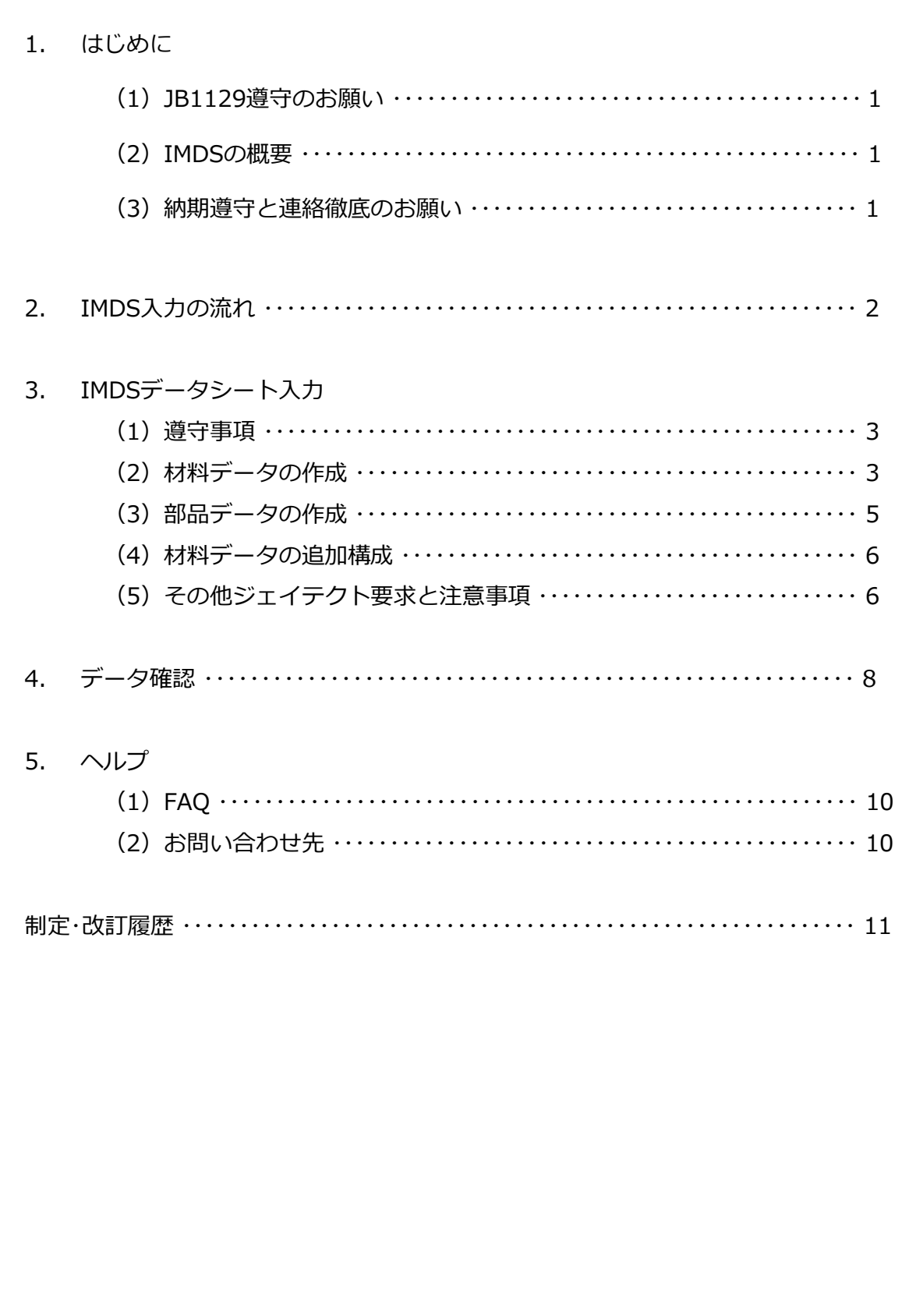

#### **1. はじめに**

#### **(1)JB1129A遵守のお願い**

ジェイテクトでは技術規格 「JB1129A(製品含有化学物質の使用に関する制限)」にて 当社製品を構成する部品、原料、材料(資材,副資材を含む)もしくは製造工程などで使用 する材料全般の組成に対する製品含有化学物質の禁止、制限や指針を示しています。本規格 は随時改訂し、お取引先様へ展開いたしますので、最新の情報に基づきIMDSデータ登録を お願いします。

#### **(2)IMDSの概要**

自動車メーカーは、環境保護を目的とした各種法規制への対応、ならびに車両認証取得 申請のため、自社製品の材料、化学物質、質量等の正しい情報把握しておかなければなり ません。そこで欧州自動車メーカーによって開発された自動車産業向けの材料データ収集 システムがIMDS(International Material Data System)です。

IMDSでは以下のようにサプライチェーンを遡って化学物質データを収集します。登録し たデータに間違いがある場合、法規違反や認証違反に繋がりかねないため、必ず正しい情 報を登録しなければなりません。

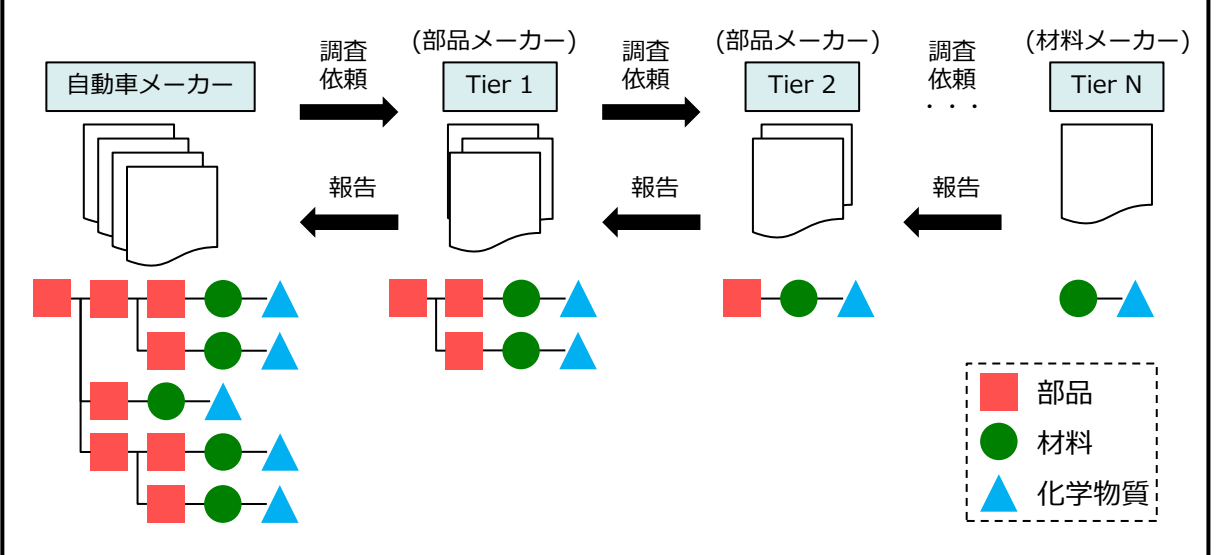

貴社のお取引先様がIMDSに対応されておらずその他様式(ミルシート・成分表等)で成 分データを入手される場合、成分情報100%とJB1129Aの非含有証明書(ジェイテクト規 定QD-1)の提出を依頼してください.

SDS (安全データシート)には全ての物質が記載されておらず、成分情報開示の十分な エビデンスにはならないため、ご注意ください。

#### **(3)納期遵守と連絡徹底のお願い**

化学物質データの収集には長時間を要するケースもあります。ジェイテクトからの依頼 受領後は可能な限り早めに調査を開始いただき、期日に間に合わない場合は必ず事前に依 頼元へご連絡ください。

また、「2. IMDS入力の流れ」に示すとおり、IMDS入力依頼はジェイテクトへ登録いた だいている「IMDS窓口担当者様」へメールにて行います。窓口変更の場合は、必ず変更後 の担当者様のご連絡先をお知らせください。

 $-1 -$ 

#### **2. IMDS入力の流れ お 取 引 先 様 ジ ェ イ テ ク ト** IMDSデータ入力依頼 IMDSデータ送信完了連絡 判定結果:「拒否」について 修正データの送信 IMDSデータ情報の入力 判定結果の確認 | フィンター | インター | インター | 判定結果 IMDSデータ取り込み **D IMDS E B F A C G H**

#### **A. IMDSデータ入力依頼(ジェイテクト⇒お取引先様へ)**

IMDS入力依頼は、ジェイテクトへ登録いただいている「IMDS窓口担当者様」へメール にて行います。

#### **B. IMDSデータ情報の入力(お取引先様)**

「3. IMDSデータシート入力」に示す要領およびジェイテクト技術規格 JB1129Aに従い、 IMDSを利用してデータ登録を行ってください。 登録したIMDSデータはジェイテクト(企業ID:7653)へ送信をお願いします。

#### **C. IMDSデータ送信完了連絡(お取引先様⇒ジェイテクトへ)**

IMDSデータの送信が完了しましたら、ジェイテクトからの依頼メールへの全返信にて、 送信IDを連絡してください。

#### **D. IMDSデータ取り込み(ジェイテクト)**

IMDSに入力いただいた材料データ・部品データのステータスは「未開封」⇒「開封」⇒ 「承認」または「拒否」の順で変更されます。「開封」になるとお取引先様では送信データ の修正や送信の取り消しが出来なくなります。

#### **E. 判定結果:「承認」または「拒否」について(ジェイテクト)**

送信いただいたIMDSデータはジェイテクトのデータ確認者が「承認」または「拒否」の 判定をし、判定後はIMDS上にその結果が反映されます。

#### **F. 判定結果の確認(お取引先様)**

送信いただいたIMDSデータに対する判定結果を、必ずIMDS上で確認してください。

#### **G. 判定結果:「拒否」について(ジェイテクト)**

ジェイテクトのデータ確認者により拒否と判定されたデータは「4. データ確認」に示す エラーコードを記載した上でIMDSデータを拒否し、併せて送信IDをご連絡いただいたメー ルへの返信にて連絡いたします。内容をご確認の上、修正・再送信をお願いします。

#### **H. 修正データの送信(お取引先様)**

修正データの送信が完了しましたら、拒否の旨を連絡したメールへの全返信にてご連絡を お願いします。

### **3. IMDSデータシート入力**

#### **(1)遵守事項**

本ガイドラインではジェイテクトがお取引先様へお願いするIMDSデータシート入力ルー ルをまとめています。こちらに記載のない事項は、IMDSレコメンデーション001とIMDS ユーザーマニュアルに従ってください。

・IMDSレコメンデーション001 [https://www.mdsystem.com](https://www.mdsystem.com/) →ログイン→ヘルプ→レコメンデーション ・IMDSユーザーマニュアル [https://www.mdsystem.com](https://www.mdsystem.com/) →ログイン→ヘルプ→オンラインユーザーマニュアル

また、送信前にはIMDS上でエラーチェックを実施し、エラー・警告のない状態でデータを 送信ください。ただし何らかの事情により警告ありの状態での送信が必要な場合、事前に ジェイテクトへご相談ください.

#### **(2)材料データの作成**

構成情報・送信先情報はそれぞれ下表に従って入力してください。

<入力要否に関する注意事項>

入力要否で「必須」となっている項目は、IMDSレコメンデーション上では必須では ありませんが、ジェイテクト独自で必須としています。必ず入力をお願い致します。

(2)-1. 構成情報

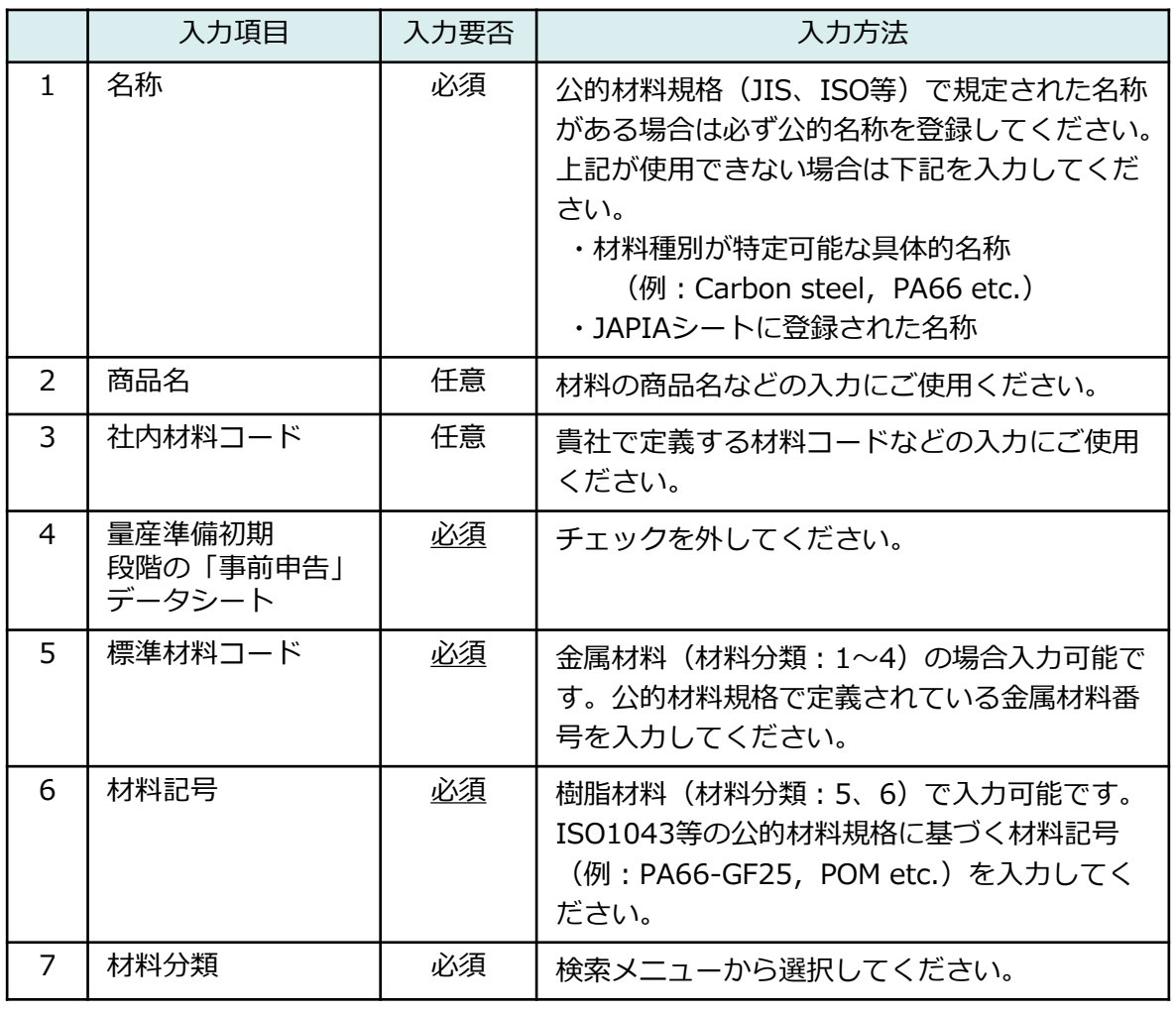

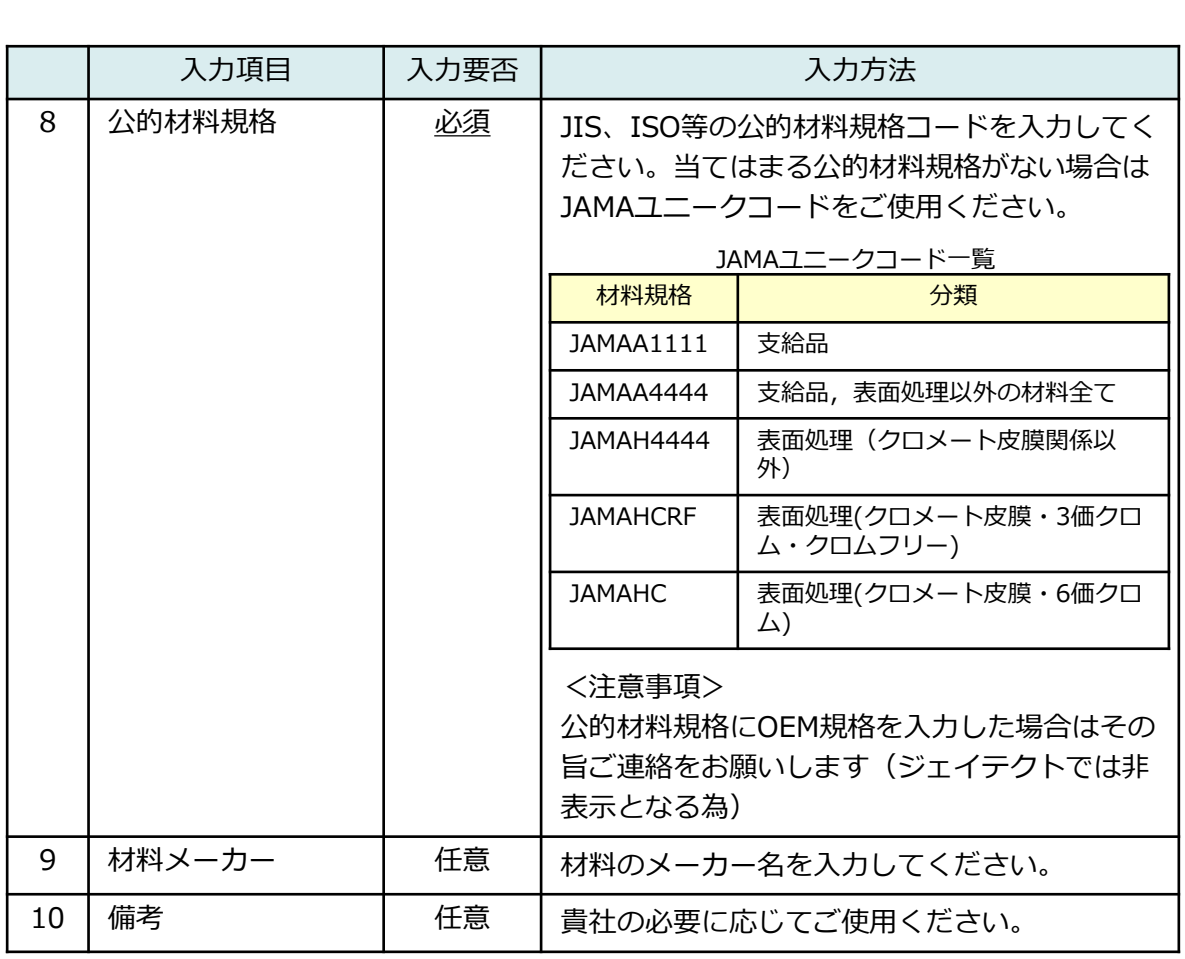

## (2)-2. 送信先情報

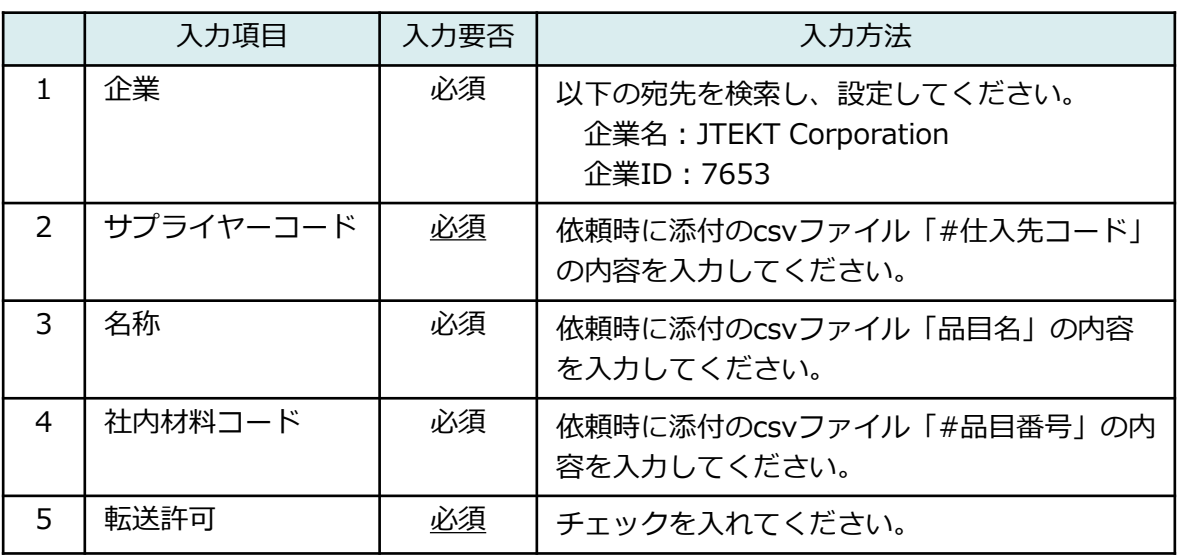

#### **(3)部品データの作成**

構成情報・送信先情報はそれぞれ下表に従って入力してください。 図面の部品構成に則って、コンポーネントとセミコンポーネントで作成してください。た だし最上位ノードとなる親部品には、セミコンポーネントではなく必ずコンポーネントを 使用してください。

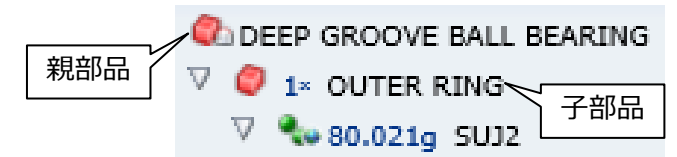

#### <入力要否に関する注意事項>

入力要否で「必須」となっている項目は、IMDSレコメンデーション上では必須では ありませんが、 ジェイテクト独自で必須としています。必ず入力をお願い致します。

(3)-1. 構成情報

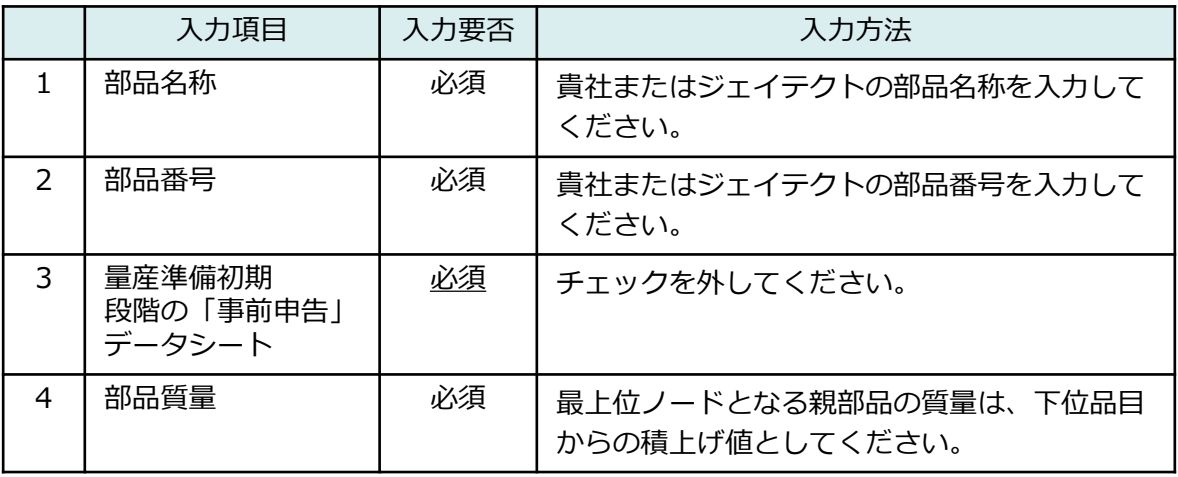

#### (3)-2. 送信先情報

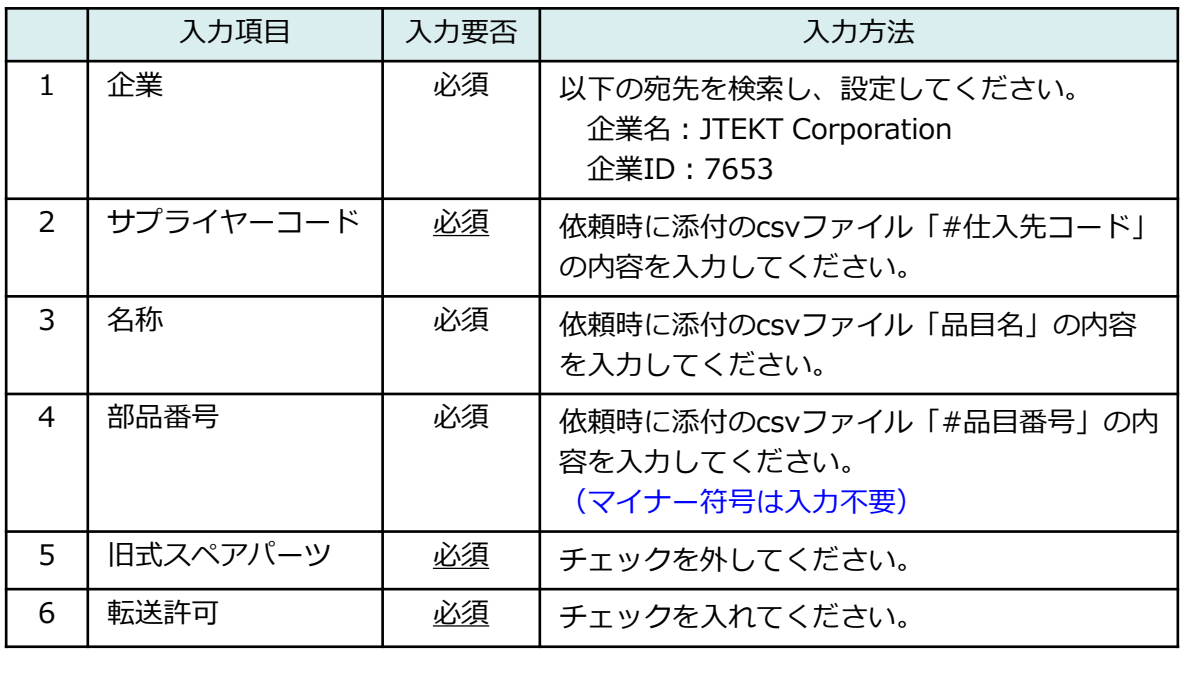

#### **(4)材料データの追加構成**

<入力要否に関する注意事項> 入力要否で「必須」となっている項目は、IMDSレコメンデーション上では必須では ありませんが、ジェイテクト独自で必須としています。必ず入力をお願い致します。

(4)-1. 材料データを部品データに追加した際の入力要領を下表に示します。

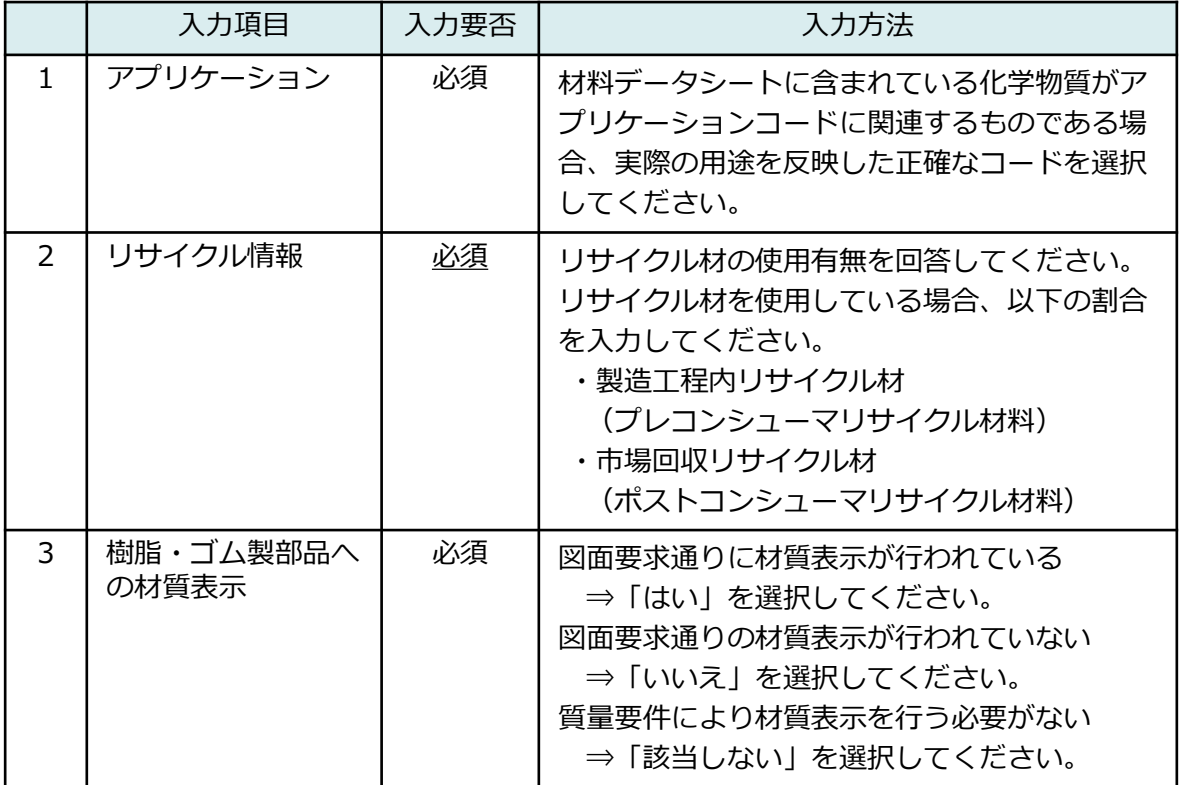

#### **(5)その他ジェイテクト要求と注意事項**

- (5)-1. ジェイテクトより依頼のあった品番のIMDSデータを過去に送信している場合、 内容アップデートの際は新規IDを取得するのではなく、過去送信IDのバージョ ンアップにてご対応ください。
- (5)-2. 公的材料規格は、IMDS-Committee作成の公開データを使用してください。 下図にIMDS-Committee作成の公開データの検索方法を示します。

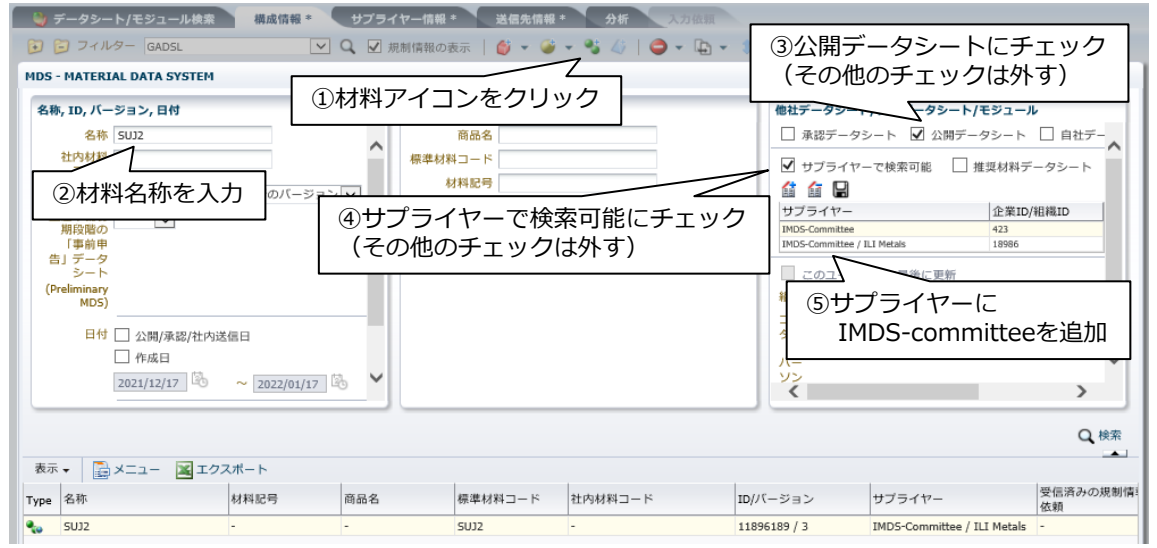

 $-6 -$ 

- (5)-3. プロセスケミカルは最終製品に残留するかどうかをご確認いただき,残留する 場合は「意図的使用」「反応残留物」「不純物」から存在形態を選択してくだ さい。 また、残留しない場合は該当する化学物質データを削除してください。 (IMDSレコメンデーション001 規則4.4.1.B、4.4.1.C 参照)
- (5)-4. 単一組成からなるポリマー材料(樹脂・ゴム・塗料・接着剤等)のIMDSデータを 送信する場合は事前にデータに間違いがないか確認し、そのエビデンスを入手 してください。(OEMよりエビデンスを要求されるケースが多々あるため)
- (5)-5. 組み付けグリース・トルク安定剤・接着剤・識別ペイント・めっき等も含め、図面 記載の(最終製品に残る)材料成分は、使用量にかかわらず全てIMDSへ入力し てください.
- (5)-6. ワイルドカードの合計値は10%を超えないでください。また、JB1129Aにて 「管理ランク1(使用禁止)」「管理ランク2(使用情報管理)」に指定されて いる化学物質はワイルドカードに含めることはできません。 (IMDSレコメンデーション001 規則4.5.2C、4.5.3.B、4.5.3.E 参照)
- (5)-7. めっきやクロメートを単一材料として入力したり、母材のワイルドカード中に 被膜等を含めてデータを作成したりせず、均質材料毎に材料データを作成して ください。

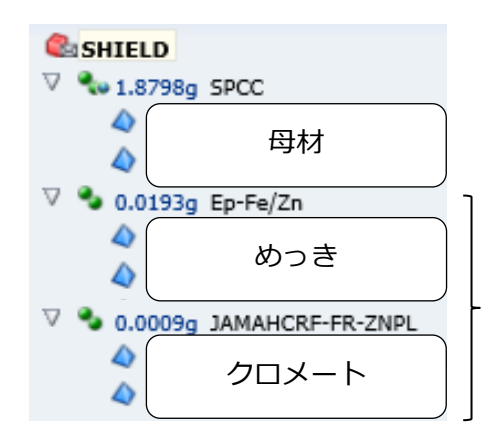

これらを1つの材料として登録したり、 母材中に含めることはできません。 左図のようにそれぞれで材料データを 作成してください。

(5)-8. ジェイテクト技術規格「JB1129A(製品含有化学物質の使用に関する制限)に おいて、「ジェイテクト管理ランク1」にて、使用制限(禁止含む)される化学 物質の登録が必要な場合は、IMDSデータ登録数値(含有率)は、基本的には 範囲値[%]での登録をお願いします。 対応が困難な場合は、補償可能な最大値[%]を登録してください。 尚、登録いただく数値に関しましては、ジェイテクト技術規格「JB1129A (製品含有化学物質の使用に関する制限)で記載されている有効桁数と同じ 桁数以上での入力をお願いします。 (例:規制値\_0.30 登録値\_0.1~0.29) 注意:①上記数値の入力において、0.1は0.10と判断させて頂きます。 ②JB1129Aの閾値が0wt%の場合、 IMDSデータ登録数値(含有率)は、 閾値に記載の有効桁数にこだわらず、保証可能な数値を入力下さい。

## **4. データ確認**

「2. IMDS入力の流れ」に示すとおり、ジェイテクトでは送信いただいたIMDSデータの 内容を確認し、IMDS上での「承認」または「拒否」の判定と、拒否の場合はメールでも連 絡いたします。拒否となった場合のエラー内容と対処方法については、以下を確認してく ださい。

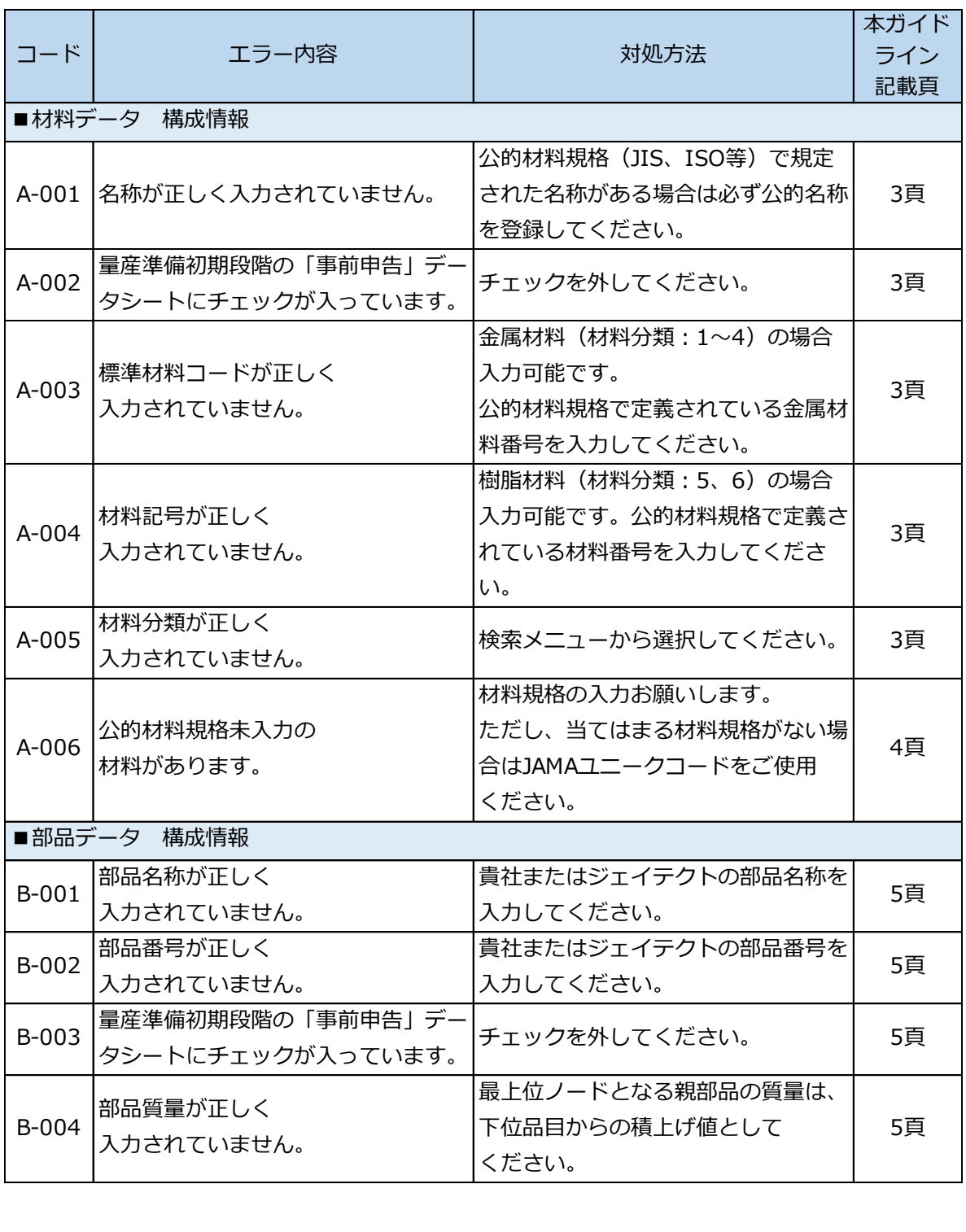

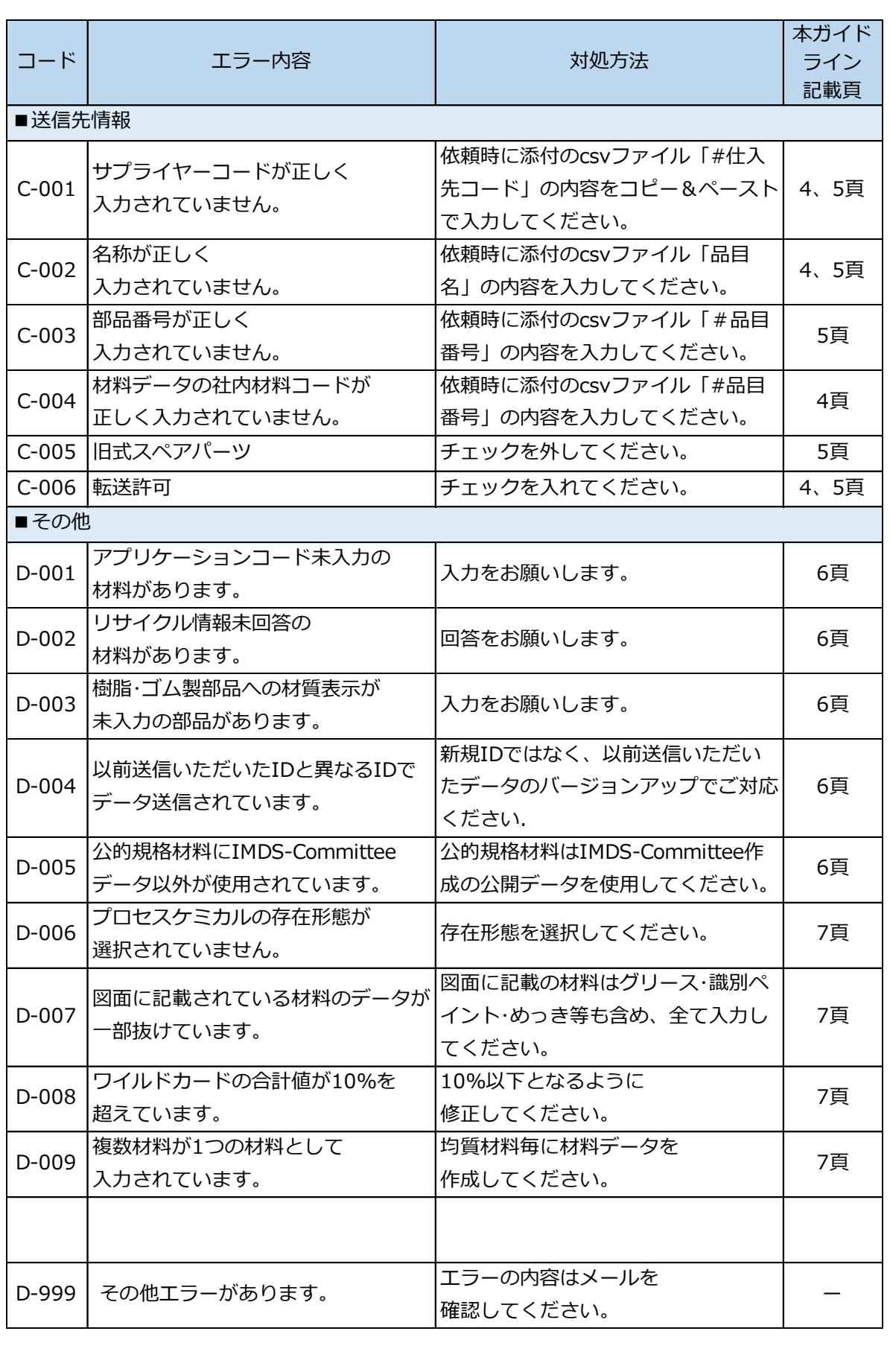

## **5. FAQ**

#### **(1)FAQ**

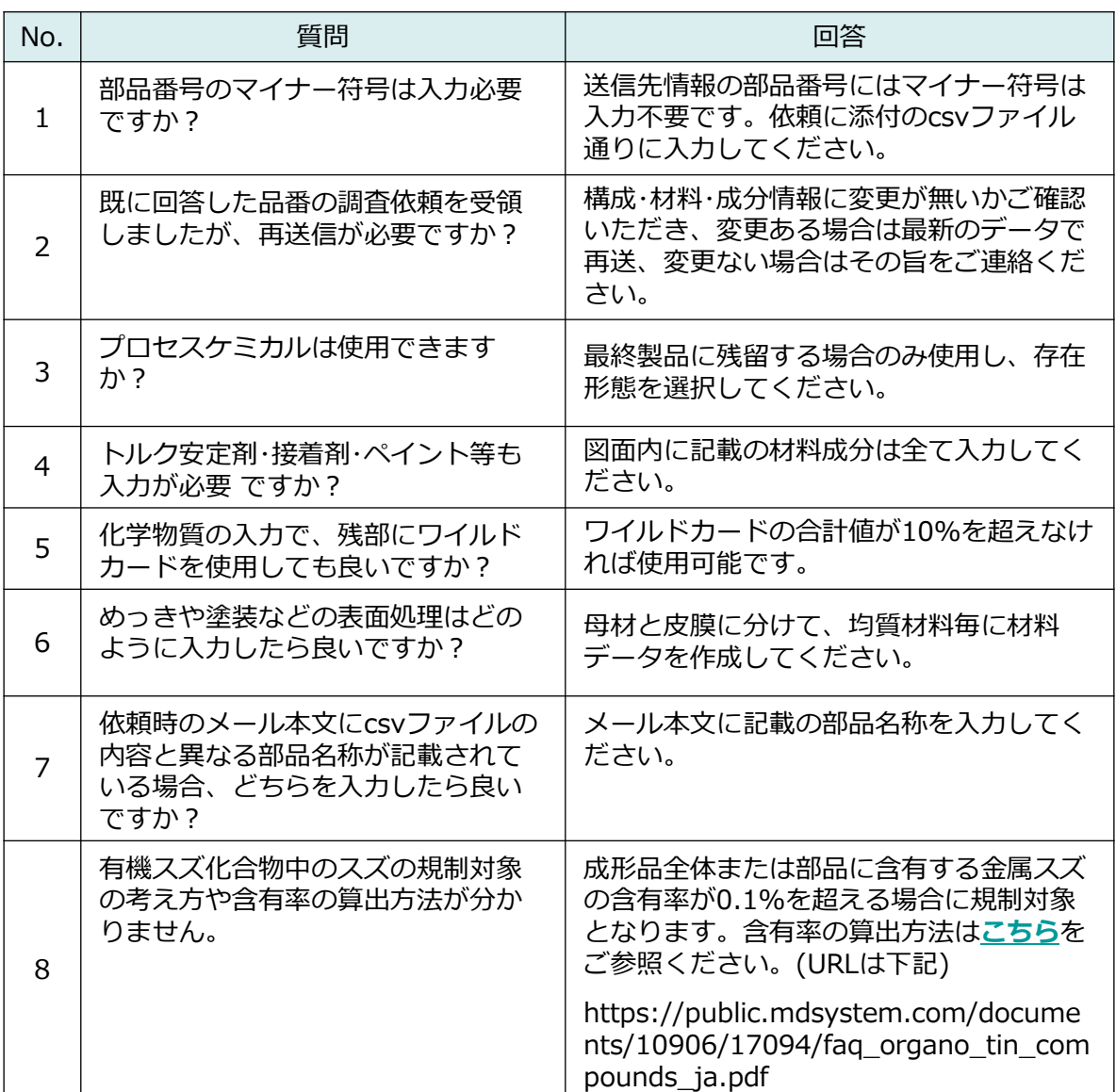

#### **(2)本ガイドラインに関する問い合わせ先**

お問合せは**[こちら](mailto:inquiry_imds_guideline@jtekt.co.jp)**から。 [e-mail] inquiry\_imds\_guideline@jtekt.co.jp

【ご注意ください】 上記問合せ先は、本ガイドラインの内容に関する問合せ専用です。 当社から取引先様に依頼させて頂いたIMDS入力データに関する問合せは 当社からの依頼メールに返信願います。 その際、依頼メールの宛先(TO,CC)は変更しないようお願いいたします。

## **制定・改訂履歴**

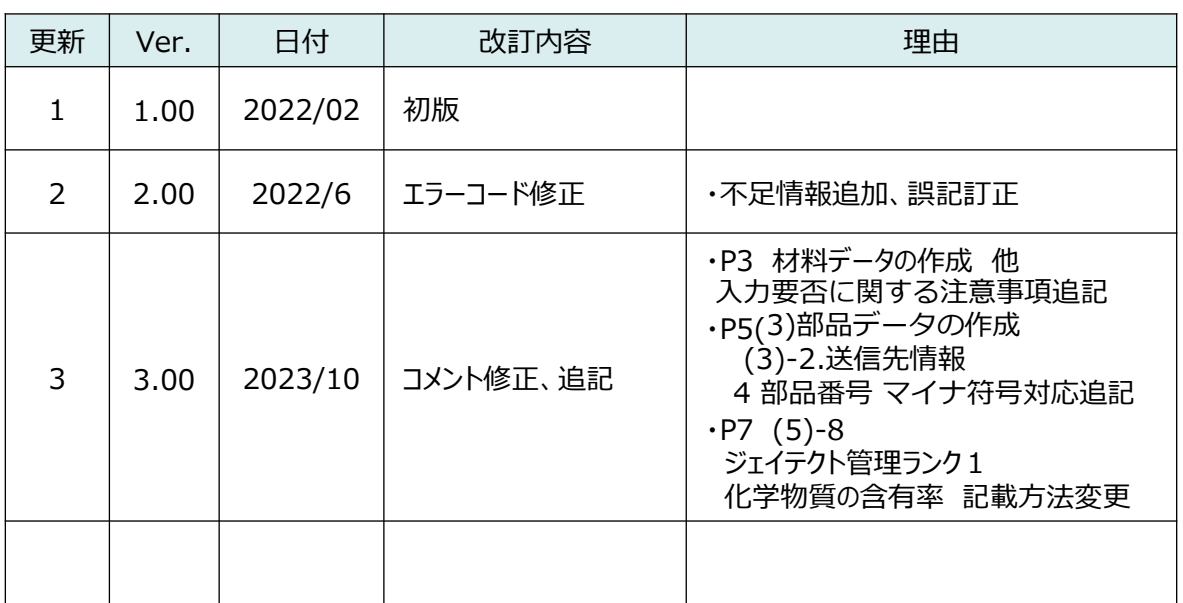